# Package 'RNetLogo'

June 10, 2017

Version 1.0-4

Date 2017-06-10

Title Provides an Interface to the Agent-Based Modelling Platform 'NetLogo'

Author Jan C. Thiele

Maintainer Jan C. Thiele <rnetlogo@gmx.de>

Description Interface to use and access Wilensky's 'NetLogo' (Wilensky 1999) from R using either headless (no GUI) or interactive GUI mode. Provides functions to load models, execute commands, and get values from reporters. Mostly analogous to the 'NetLogo' 'Mathematica' Link <https://github.com/NetLogo/Mathematica-Link>.

**Depends** R ( $>= 3.3.2$ ), rJava ( $>= 0.9-8$ ), igraph

Suggests parallel

**SystemRequirements** Java ( $>= 8.0$ ), NetLogo ( $>= 6.0$ )

License GPL-2

LazyLoad yes

URL <http://rnetlogo.r-forge.r-project.org/>

NeedsCompilation no

Repository CRAN

Date/Publication 2017-06-10 15:57:07 UTC

# R topics documented:

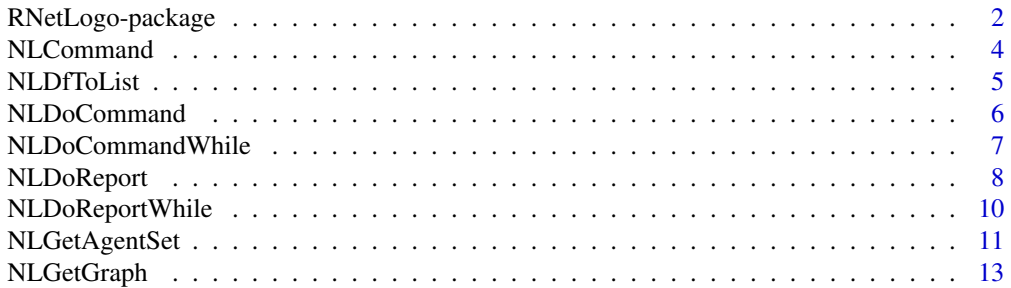

<span id="page-1-0"></span>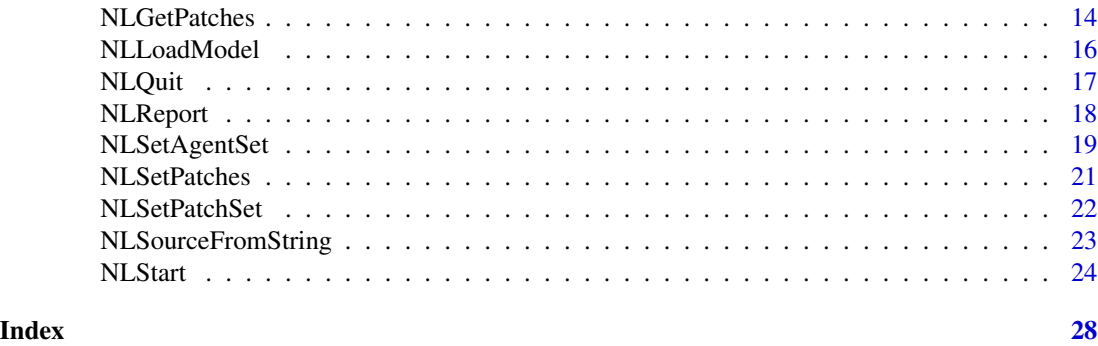

RNetLogo-package *Provides an interface to the agent-based modelling platform NetLogo*

#### Description

Interface to use and access Wilensky's NetLogo (Wilensky 1999) from R (R Core Team 2014) using either headless (no GUI) or interactive GUI mode. Provides functions to load models, execute commands, and get values from reporters. Mostly analogous to the NetLogo Mathematica Link <https://github.com/NetLogo/Mathematica-Link>.

#### Details

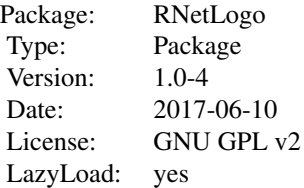

Start by creating a NetLogo instance by using [NLStart](#page-23-1). Then load a model with the function [NLLoadModel](#page-15-1) and then use commands and reporters to do what you like.

It is possible to use NetLogo 3D. Just set the is3d argument in [NLStart](#page-23-1) to TRUE. This functionality is experimental. All RNetLogo functions should work in NetLogo 3D as they do in conventional 2D NetLogo except [NLSetPatches](#page-20-1), which is not implemented to work with NetLogo 3D properly. [NLSetPatchSet](#page-21-1) delivers a similar functionality usable also with NetLogo 3D but uses a data.frame instead of a matrix.

Note for MAC users: If you want to run RNetLogo in headless mode (without GUI, i.e. setting argument gui=FALSE in [NLStart](#page-23-1)) you have to disable AWT before loading the package. Just execute Sys.setenv(NOAWT=1) before executing library(RNetLogo). If you want to run RNetLogo in GUI mode you have to start it from the JGR application (see [https://cran.r-project.org/](https://cran.r-project.org/package=JGR) [package=JGR](https://cran.r-project.org/package=JGR) and the note at <http://groups.yahoo.com/group/netlogo-users/message/14817>). It can be necessary to run Sys.setenv(NOAWT=1) before loading the JGR package and run Sys.unsetenv("NOAWT") before starting JGR via JGR().

#### <span id="page-2-0"></span>RNetLogo-package 3

Note for Linux users: If you want to run RNetLogo in GUI mode you should start RNetLogo from JGR (see <https://cran.r-project.org/package=JGR>).

Note for Windows 32-bit users: Starting RNetLogo (in GUI mode) on 32-bit Windows (not 64-bit Windows running in 32-bit mode) may fail in R version 2.15.2 and 2.15.3 (see description here: <https://stat.ethz.ch/pipermail/r-devel/2013-January/065576.html>). The reason could be the increased C stack size in 2.15.2 and 2.15.3. If you execute Cstack\_info() you can see how large the C stack size is. The problem seems to be resolved with 3.0.0. A workaround is to use R 2.15.1 or 3.x or to start RNetLogo from JGR (see <https://cran.r-project.org/package=JGR>) or RStudio (see <http://www.rstudio.com/>).

If you want to increase the Java Heap Space and set other parameters of the Java Virtual Machine (JVM) see notes at NLStart.

See the tutorial published as Thiele (2014) for an introduction. Example codes for all functions can be found in the folder "examples" in the installation path of the package. For performance notes see the vignette "performanceNotes.pdf" and for an introduction how to run RNetLogo in parallel on multicore computers or clusters/grids see the vignette "parallelProcessing.pdf".

#### Author(s)

Jan C. Thiele <rnetlogo@gmx.de>

#### References

For NetLogo see <http://ccl.northwestern.edu/netlogo>.

For R Extension for NetLogo see <http://r-ext.sourceforge.net/>.

For Rserve Extension for NetLogo see <http://rserve-ext.sourceforge.net/>.

The RNetLogo package is analogous to (and inspired by) the NetLogo Mathematica Link [https:](https://github.com/NetLogo/Mathematica-Link) [//github.com/NetLogo/Mathematica-Link](https://github.com/NetLogo/Mathematica-Link).

Thiele, J. (2014) R Marries NetLogo: Introduction to the RNetLogo Package. Journal of Statistical Software 58(2) 1-41. <http://www.jstatsoft.org/v58/i02/>

Thiele, J., Kurth, W., Grimm, V. (2012) RNetLogo: An R Package for Running and Exploring Individual-Based Models Implemented in NetLogo. Methods in Ecology and Evolution 3(3) 480- 483.

R Core Team (2014) R: A Language and Environment for Statistical. R Foundation for Statistical Computing.Vienna, Austria. <https://www.r-project.org>.

Wilensky, U. (1999) NetLogo. <http://ccl.northwestern.edu/netlogo/>. Center for Connected Learning and Computer-Based Modeling, Northwestern University. Evanston, IL.

#### See Also

[NLStart,](#page-23-1) [NLLoadModel,](#page-15-1) [NLQuit,](#page-16-1) rJava package

#### Examples

```
## Not run:
library(RNetLogo)
nl.path <- "C:/Program Files/NetLogo 6.0/app"
```
## <span id="page-3-0"></span>4 NLCommand

```
nl.jarname <- "netlogo-6.0.0.jar"
NLStart(nl.path, nl.jarname=nl.jarname)
model.path <- "/models/Sample Models/Earth Science/Fire.nlogo"
NLLoadModel(paste(nl.path,model.path,sep=""))
NLCommand("setup")
NLDoCommand(10, "go")
burned <- NLReport("burned-trees")
print(burned)
NLQuit()
```
## End(Not run)

<span id="page-3-1"></span>NLCommand *Executes a command in the referenced NetLogo instance.*

# Description

NLCommand executes a NetLogo command (submitted as a string) in the (submitted) NetLogo instance.

#### Usage

NLCommand(..., nl.obj=NULL)

#### Arguments

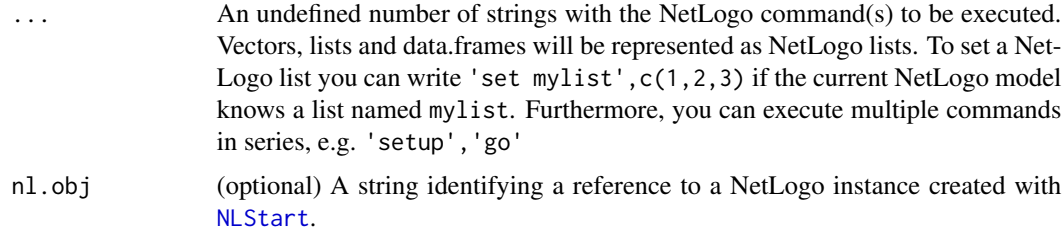

# Details

The command can be anything which can be submitted from the NetLogo Command Center. A command has no return value! If you want to return a value from NetLogo use [NLReport](#page-17-1) and other report functions.

# Value

No return value.

#### Author(s)

Jan C. Thiele <rnetlogo@gmx.de>

#### <span id="page-4-0"></span>NLDfToList 5

# See Also

[NLDoCommand](#page-5-1), [NLDoCommandWhile](#page-6-1), [NLReport](#page-17-1)

# Examples

```
## Not run:
NLStart("C:/Program Files/NetLogo 6.0/app")
NLCommand("create-turtles 10")
```
## End(Not run)

<span id="page-4-1"></span>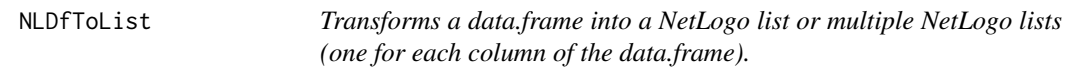

#### Description

NLDfToList pushes the values of a data.frame into NetLogo lists. The column names of the data.frame are used as names for the NetLogo lists (but the lists must already exist in the current NetLogo model).

# Usage

NLDfToList(in.data.frame, nl.obj=NULL)

#### Arguments

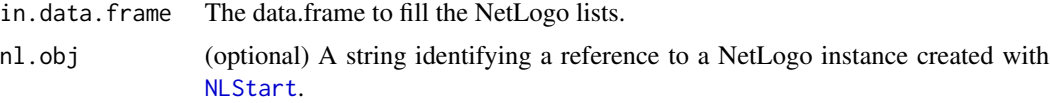

# Details

Remember: There must be lists in the NetLogo model with the names of the columns of the submitted data.frame.

# Value

No return value.

# Author(s)

Jan C. Thiele <rnetlogo@gmx.de>

## See Also

[NLDoCommand](#page-5-1), [NLDoCommandWhile](#page-6-1), [NLReport](#page-17-1)

# Examples

```
## Not run:
NLStart("C:/Program Files/NetLogo 6.0/app")
df1 <- data.frame(x=c(1,2,3,4),y=c(5,6,7,8))
# the current NetLogo model must have two variables ('x' and 'y')
# add the variables
NLSourceFromString("globals [x y]", append.model=FALSE)
# set the variables to the data.frame
NLDfToList(df1)
```
## End(Not run)

<span id="page-5-1"></span>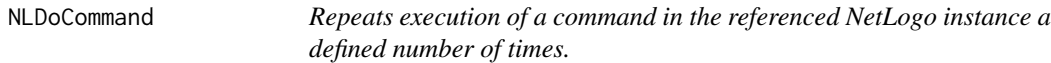

# Description

NLDoCommand executes a NetLogo command (submitted as a string) in the submitted NetLogo instance more than one time. It works like [NLCommand](#page-3-1).

#### Usage

NLDoCommand(iterations, ..., nl.obj=NULL)

# Arguments

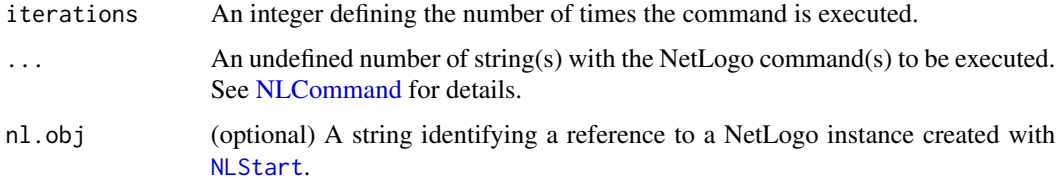

# Details

This function is used to execute a command more than one time. It is usually used to call a procedure (e.g. "go") for a defined number of times.

#### Value

No return value.

# Author(s)

Jan C. Thiele <rnetlogo@gmx.de>

<span id="page-5-0"></span>

# <span id="page-6-0"></span>NLDoCommandWhile 7

# See Also

[NLCommand](#page-3-1), [NLDoCommandWhile](#page-6-1), [NLReport](#page-17-1)

# Examples

```
## Not run:
nl.path <- "C:/Program Files/NetLogo 6.0/app"
NLStart(nl.path)
model.path <- "/models/Sample Models/Earth Science/Fire.nlogo"
NLLoadModel(paste(nl.path,model.path,sep=""))
NLCommand("setup")
NLDoCommand(10, "go")
```
## End(Not run)

<span id="page-6-1"></span>NLDoCommandWhile *Repeats a command in the referenced NetLogo instance while a reporter returns* TRUE*.*

#### Description

NLDoCommandWhile function executes a NetLogo command (submitted as a string) in the submitted NetLogo instance more than one time. It works like [NLCommand](#page-3-1) but will be repeated as long as the reporter returns TRUE.

# Usage

```
NLDoCommandWhile(condition, ..., max.minutes=10, nl.obj=NULL)
```
#### Arguments

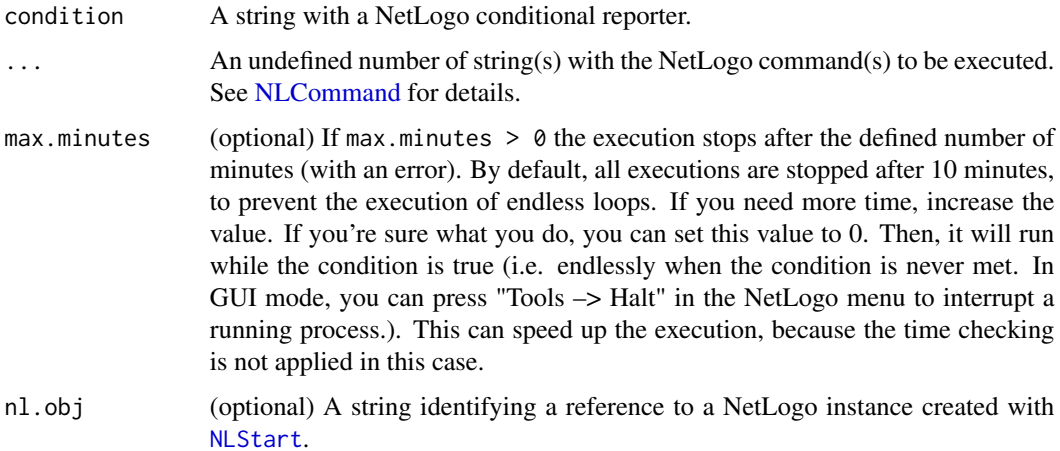

<span id="page-7-0"></span>This function is used to execute a command for more than one time. It can be used, for example, to run a simulation (by calling "go") while a variable is below some limit.

The condition is evaluated before the submitted commands are executed. If the condition is FALSE at the first evaluation, the commands will never be executed.

Attention: Make sure that the condition switches from TRUE to FALSE sometime, otherwise you will run an endless loop (which is stopped after 10 minutes by default, see argument max.minutes).

# Value

No return value.

#### Author(s)

Jan C. Thiele <rnetlogo@gmx.de>

#### See Also

[NLCommand](#page-3-1), [NLDoCommandWhile](#page-6-1), [NLReport](#page-17-1)

#### Examples

```
## Not run:
nl.path <- "C:/Program Files/NetLogo 6.0/app"
NLStart(nl.path)
model.path <- "/models/Sample Models/Earth Science/Fire.nlogo"
NLLoadModel(paste(nl.path,model.path,sep=""))
NLCommand("setup")
NLDoCommandWhile("burned-trees < 500", "go")
```
## End(Not run)

<span id="page-7-1"></span>NLDoReport *Repeats a command and a reporter in the referenced NetLogo instance a defined number of times.*

# **Description**

NLDoReport executes a NetLogo command (submitted as a string) in the NetLogo instance for more than one time, and executes the reporter after each iteration. It works like a combination of [NLReport](#page-17-1) and [NLDoCommand](#page-5-1).

#### Usage

```
NLDoReport(iterations, command, reporter, as.data.frame=FALSE,
           df.col.names=NULL, nl.obj=NULL)
```
# <span id="page-8-0"></span>NLDoReport 9

#### Arguments

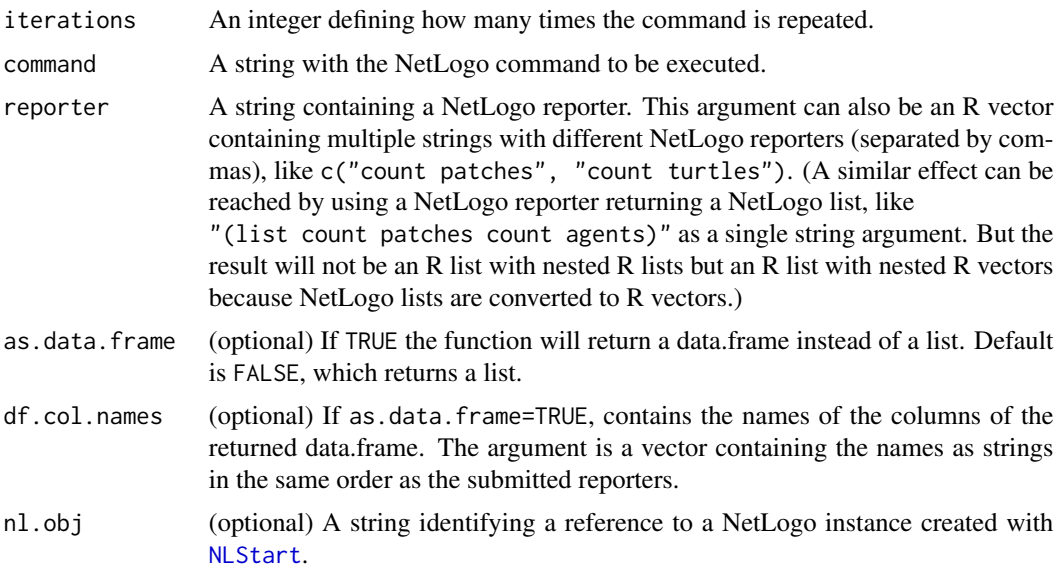

# Details

This function is used to execute a command more than one time and report a value or a number of values after each iteration. It is often used to call a procedure (e.g. "go") for a defined number of times and save the value of a state variable each time.

#### Value

A list/nested list or data.frame with the value(s) of the reporter after each execution of the command.

# Author(s)

Jan C. Thiele <rnetlogo@gmx.de>

# See Also

[NLDoCommand](#page-5-1), [NLReport](#page-17-1), [NLDoReportWhile](#page-9-1)

# Examples

```
## Not run:
nl.path <- "C:/Program Files/NetLogo 6.0/app"
NLStart(nl.path)
model.path <- "/models/Sample Models/Earth Science/Fire.nlogo"
NLLoadModel(paste(nl.path,model.path,sep=""))
NLCommand("setup")
burned10 <- NLDoReport(10, "go", "burned-trees")
initburned10 <- NLDoReport(10, "go", c("initial-trees","burned-trees"),
                as.data.frame=TRUE, df.col.names=c("initial","burned"))
str(initburned10)
```
<span id="page-9-0"></span>## End(Not run)

<span id="page-9-1"></span>NLDoReportWhile *Repeats execution of a command and a reporter in the referenced Net-Logo instance while a conditional reporter returns* TRUE*.*

# Description

NLDoReportWhile function executes a NetLogo command (submitted as a string) more than one time and executes the reporter after each iteration. It works like [NLDoReport](#page-7-1) but will be repeated while the conditional reporter returns TRUE.

# Usage

NLDoReportWhile(condition, command, reporter, as.data.frame=FALSE, df.col.names=NULL, max.minutes=10, nl.obj=NULL)

# Arguments

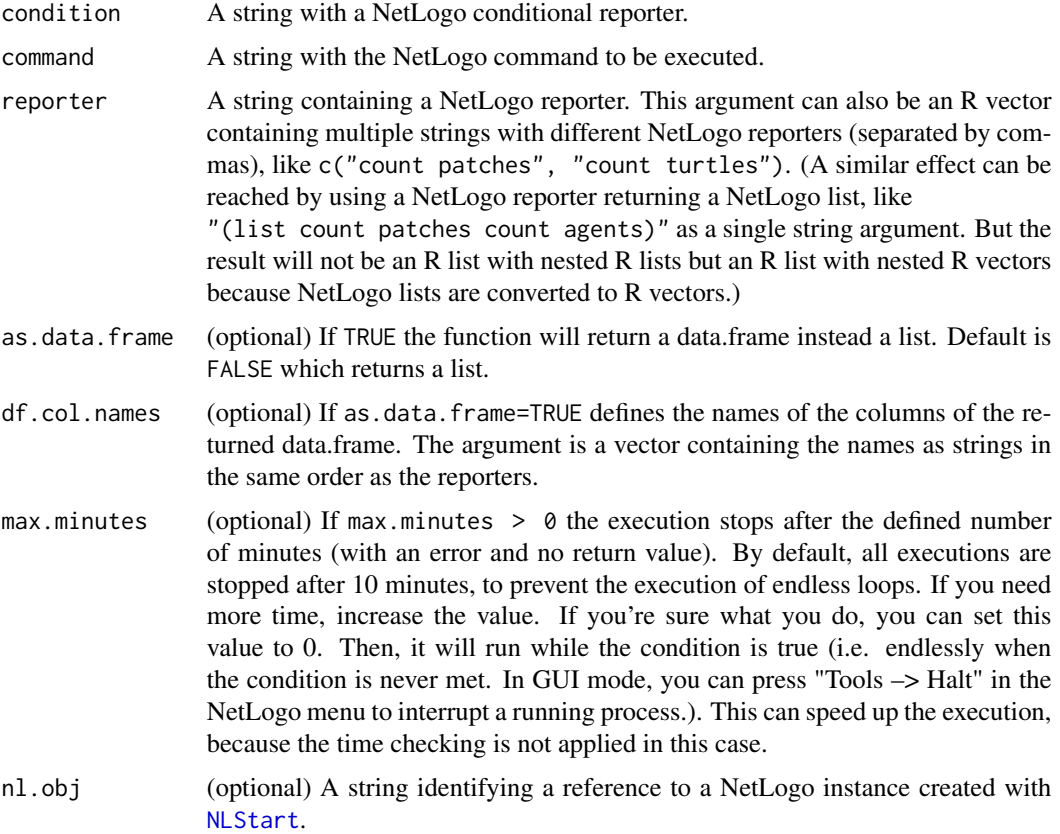

#### <span id="page-10-0"></span>NLGetAgentSet 11

# Details

This function executes a command more than one time and reports a value or a number of values after each iteration. It is usually used to call a procedure (e.g. "go") while a variable is below a boundary value and save the value of a state variable each time. Attention: Make sure that the condition switches from TRUE to FALSE sometime, otherwise you will run an endless loop (which is stopped after 10 minutes by default, see argument max.minutes).

# Value

A list/nested list with the value(s) of the reporter after each execution of the command.

# Author(s)

Jan C. Thiele <rnetlogo@gmx.de>

# See Also

[NLDoCommandWhile](#page-6-1), [NLReport](#page-17-1), [NLDoReport](#page-7-1)

#### Examples

```
## Not run:
nl.path <- "C:/Program Files/NetLogo 6.0/app"
NLStart(nl.path)
model.path <- "/models/Sample Models/Earth Science/Fire.nlogo"
NLLoadModel(paste(nl.path,model.path,sep=""))
NLCommand("setup")
burnedLower2200 <- NLDoReportWhile("burned-trees < 2200", "go",
                                   "burned-trees")
str(burnedLower2200)
## End(Not run)
```
<span id="page-10-1"></span>NLGetAgentSet *Reports variable value(s) of one or more agent(s) as a data.frame (optional as a list or vector)*

# Description

NLGetAgentSet is an easy way to access variable value(s) of one or more agent(s) (in a sorted way) by specifying the name of the agent or the name of an agentset containing the agents. An agent is a turtle, breed, patch, or link. An agentset is a collection of agents.

#### Usage

```
NLGetAgentSet(agent.var, agentset, as.data.frame=TRUE,
              agents.by.row=FALSE, as.vector=FALSE, nl.obj=NULL)
```
# <span id="page-11-0"></span>Arguments

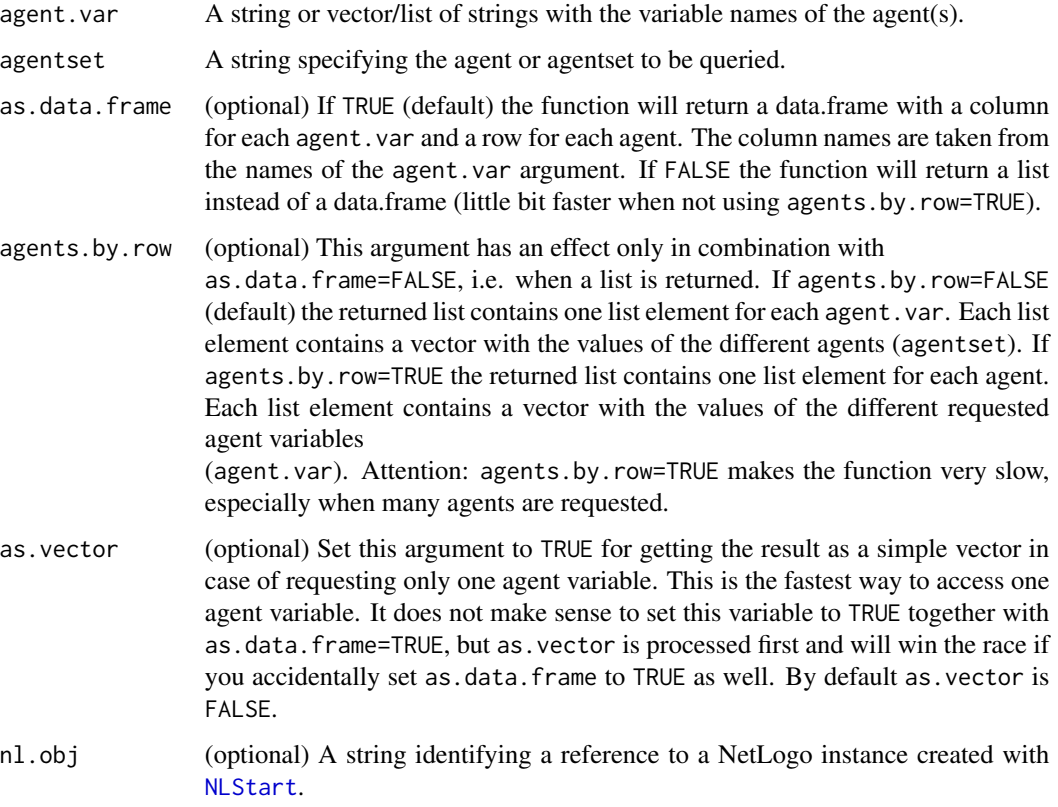

# Details

It's possible to use all variables of an agent, which can be found in NetLogo's Agent Monitors. It isn't possible to get values from different types of agents (i.e. turtles, patches, links) with one call of NLGetAgentSet.

#### Value

Returns a data.frame (optional a list) with the variable value(s) of an agent/agents of an agentset. One row for each agent and one column for each agent variable. The result is sorted in the same manner as using sort agentset in NetLogo, i.e. turtles are sorted by their who variable and patches from upper left to lower right.

# Author(s)

Jan C. Thiele <rnetlogo@gmx.de>

# See Also

[NLReport](#page-17-1), [NLGetPatches](#page-13-1), [NLGetGraph](#page-12-1)

# <span id="page-12-0"></span>NLGetGraph 13

#### Examples

```
## Not run:
nl.path <- "C:/Program Files/NetLogo 6.0/app"
NLStart(nl.path)
# NLLoadModel(...)
NLCommand("create-turtles 10")
colors <- NLGetAgentSet(c("who","xcor","ycor","color"),
                        "turtles with [who < 5]")
str(colors)
# or as a list (slightly faster):
colors.list <- NLGetAgentSet(c("who","xcor","ycor","color"),
                        "turtles with [who < 5]", as.data.frame=FALSE)
str(colors.list)
# or as a list with one list element for each agent
# (very slow!, not recommended especially for large agentsets)
colors.list2 <- NLGetAgentSet(c("who","xcor","ycor","color"),
                        "turtles with [who < 5]", as.data.frame=FALSE,
                        agents.by.row=TRUE)
str(colors.list2)
# getting the ends of links is a little bit more tricky, because they store only the
# reference to the turtles and turtles cannot directly be requested.
# A way to go is:
# create some links
NLCommand("ask turtles [ create-links-with n-of 2 other turtles ]")
link.test <- NLGetAgentSet(c("[who] of end1","[who] of end2"),"links")
str(link.test)
```
## End(Not run)

<span id="page-12-1"></span>NLGetGraph *Captures a network.*

#### Description

NLGetGraph converts a set of NetLogo Link agents into an igraph graph object (see package igraph for details on graph objects).

# Usage

```
NLGetGraph(link.agentset="links", nl.obj=NULL)
```
#### Arguments

link.agentset (optional) A string defining an agentset of NetLogo Links. Default is "links", which are all links.

<span id="page-13-0"></span>nl.obj (optional) A string identifying a reference to a NetLogo instance created with [NLStart](#page-23-1).

# Details

Saves a link network in a graph object of package igraph for network analysis.

# Value

Returns a graph object of package igraph.

#### Author(s)

Jan C. Thiele <rnetlogo@gmx.de>

# See Also

[NLGetAgentSet](#page-10-1)

# Examples

```
## Not run:
nl.path <- "C:/Program Files/NetLogo 6.0/app"
NLStart(nl.path)
model.path <-
"/models/Sample Models/Networks/Preferential Attachment.nlogo"
NLLoadModel(paste(nl.path,model.path,sep=""))
NLCommand("setup")
NLDoCommand(4, "go")
graph1 <- NLGetGraph()
plot(graph1, layout=layout.kamada.kawai, vertex.label=V(graph1)$name,
     vertex.shape="rectangle", vertex.size=20, asp=FALSE)
```
## End(Not run)

<span id="page-13-1"></span>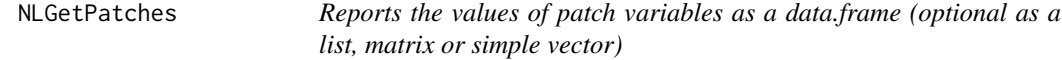

#### Description

NLGetPatches is an easy way to access variables of all patches (default) or of a subset of patches.

#### Usage

```
NLGetPatches(patch.var, patchset="patches", as.matrix=FALSE,
            as.data.frame=TRUE, patches.by.row=FALSE,
             as.vector=FALSE, nl.obj=NULL)
```
#### <span id="page-14-0"></span>NLGetPatches 15

#### Arguments

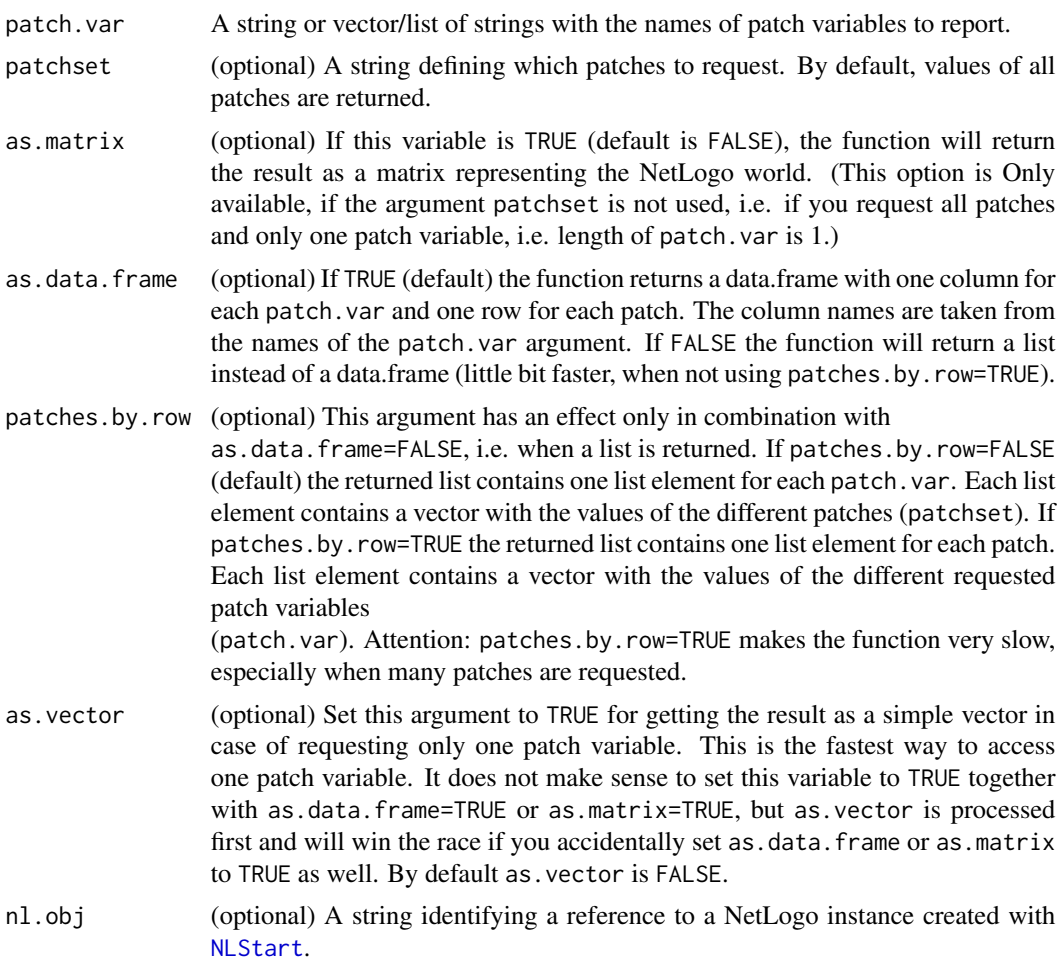

# Details

It's possible to use all the variables of a patch, which can be found in NetLogo's Agent Monitors.

# Value

Returns a data.frame (optional a list) with the variable value(s) of a patch/patches of a patchset. One row for each patch and one column for each patch variable. The result is sorted (like using sort patchset in NetLogo), e.g. patches are sorted from upper left to lower right.

# Author(s)

Jan C. Thiele <rnetlogo@gmx.de>

# See Also

[NLReport](#page-17-1), [NLGetAgentSet](#page-10-1), [NLGetGraph](#page-12-1)

# Examples

```
## Not run:
nl.path <- "C:/Program Files/NetLogo 6.0/app"
NLStart(nl.path)
# NLLoadModel(...)
allpatches <- NLGetPatches(c("pxcor","pycor","pcolor"))
str(allpatches)
# only a subset of patches
subsetpatches <- NLGetPatches(c("pxcor","pycor","pcolor"),
                              "patches with [pxcor < 5]")
str(subsetpatches)
# or as a list (slightly faster):
colors.list <- NLGetPatches(c("pxcor","pycor","pcolor"),
                        "patches with [pxcor < 5]", as.data.frame=FALSE)
str(colors.list)
# or as a list with one list element for each patch
# (very slow!, not recommended especially for large patchsets)
colors.list2 <- NLGetPatches(c("pxcor","pycor","pcolor"),
                        "patches with [pxcor < 5]", as.data.frame=FALSE,
                        patches.by.row=TRUE)
str(colors.list2)
## End(Not run)
```
<span id="page-15-1"></span>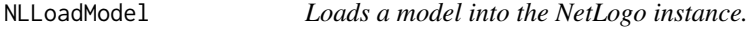

# Description

NLLoadModel loads a model (\*.nlogo file) into the submitted NetLogo instance.

#### Usage

```
NLLoadModel(model.path, nl.obj=NULL)
```
#### Arguments

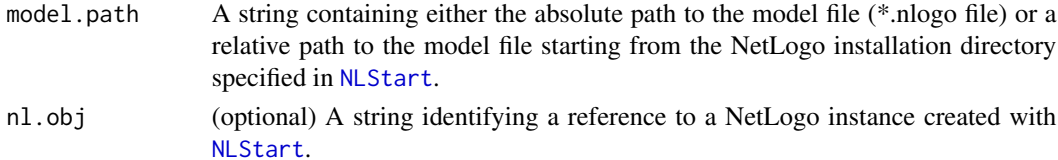

# Value

No return value.

<span id="page-15-0"></span>

#### <span id="page-16-0"></span>NLQuit 2008 and 2008 and 2008 and 2008 and 2008 and 2008 and 2008 and 2008 and 2008 and 2008 and 2008 and 2008 and 2008 and 2008 and 2008 and 2008 and 2008 and 2008 and 2008 and 2008 and 2008 and 2008 and 2008 and 2008 and

# Author(s)

Jan C. Thiele <rnetlogo@gmx.de>

#### See Also

[NLStart](#page-23-1), [NLQuit](#page-16-1)

# Examples

```
## Not run:
nl.path <- "C:/Program Files/NetLogo 6.0/app"
NLStart(nl.path)
model.path <- "/models/Sample Models/Earth Science/Fire.nlogo"
absolute.model.path <- paste(nl.path,model.path,sep="")
NLLoadModel(absolute.model.path)
relative.model.path <- "models/Sample Models/Earth Science/Fire.nlogo"
NLLoadModel(relative.model.path)
```
## End(Not run)

<span id="page-16-1"></span>NLQuit *Quits a NetLogo instance.*

# Description

Quits the NetLogo workspace and closes the GUI window (if started with GUI).

# Usage

```
NLQuit(nl.obj=NULL, all=FALSE)
```
# Arguments

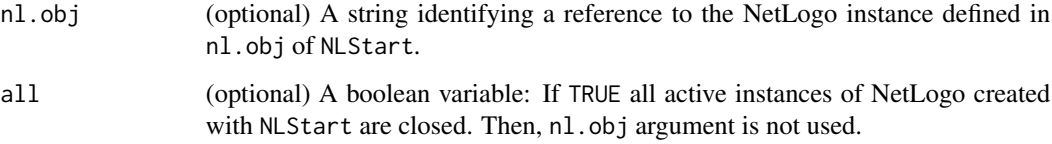

# Value

No return value.

#### <span id="page-17-0"></span>Warning

please note that you will not be ask to save changes when closing NetLogo. Furthermore, there is currently no way to kill a NetLogo instance with GUI completely. After executing NLQuit on a GUI instance, you can't run NLStart again. You have to quit your R session first and start a new one. The reason is that NetLogo quits via System.exit (and has no functionality to quit all threads manually) but executing System.exit will terminate the whole JVM which will also terminate rJava and finally R. But there is a trick to run RNetLogo in GUI mode multiple times described in the document parallelProcessing.pdf in directory parallelProcessing in the installation directory of the package. It can happen that some memory is not released although you have executed NLQuit, because shutting down the running JVM via rJava and unloading the required libraries is not possible. Therefore, it is a good idea to start a new R session if possible when you load a new model.

#### Author(s)

Jan C. Thiele <rnetlogo@gmx.de>

#### See Also

[NLStart](#page-23-1)

#### Examples

```
## Not run:
nl.path <- "C:/Program Files/NetLogo 6.0/app"
NLStart(nl.path)
NLQuit()
```
## End(Not run)

<span id="page-17-1"></span>NLReport *Reports a value or list of values*

#### Description

NLReport reports NetLogo data back to R.

#### Usage

```
NLReport(reporter, nl.obj=NULL)
```
#### **Arguments**

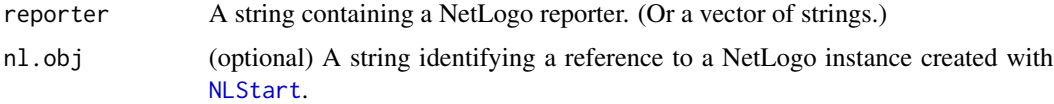

# <span id="page-18-0"></span>NLSetAgentSet 19

# Details

Every reporter (commands which return a value) that can be called in the NetLogo Command Center can be called with NLReport.

# Value

A vector of length one if only one value is returned. Otherwise it is a list or, if necessary, a nested list with the reported values.

# Author(s)

Jan C. Thiele <metlogo@gmx.de>

# See Also

[NLDoReport](#page-7-1), [NLDoReportWhile](#page-9-1), [NLGetPatches](#page-13-1), [NLGetAgentSet](#page-10-1)

#### Examples

```
## Not run:
nl.path <- "C:/Program Files/NetLogo 6.0/app"
NLStart(nl.path)
model.path <- "/models/Sample Models/Earth Science/Fire.nlogo"
NLLoadModel(paste(nl.path,model.path,sep=""))
NLCommand("setup")
NLDoCommand(10, "go")
noburned <- NLReport("burned-trees")
str(noburned)
```
## End(Not run)

NLSetAgentSet *Sets a variable of one or more agent(s) to value(s) in a data.frame or vector.*

#### Description

NLSetAgentSet is an easy way to set the variable value(s) of one or more agent(s) (by specifying the name of the agent or the name of an agentset containing the agents) to the value(s) of a data.frame or vector.

# Usage

```
NLSetAgentSet(agentset, input, var.name=NULL, nl.obj=NULL)
```
# <span id="page-19-0"></span>Arguments

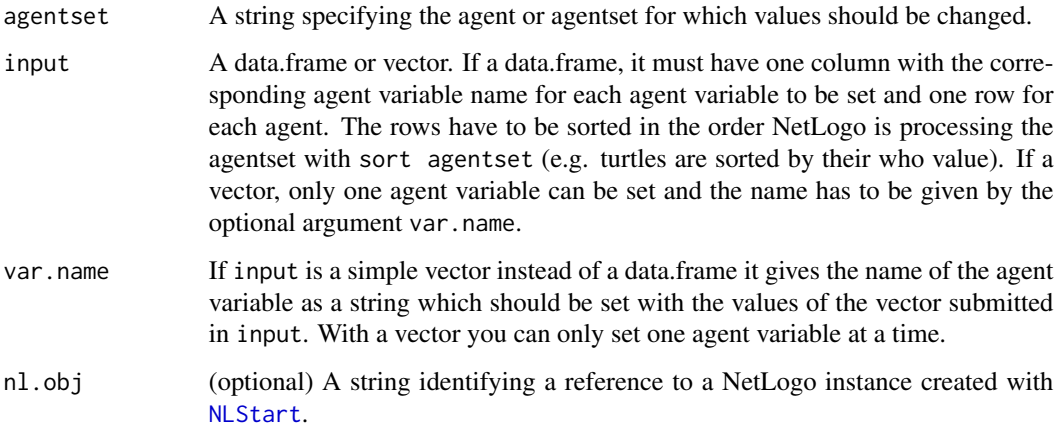

# Details

The agent variable values contained as columns in the input data.frame are changed. The columns of the data.frame have to be named exactly like the agent variable which should get the values. The rows have to be sorted as NetLogo would process the agentset using the sort reporter.

#### Value

No return value.

# Author(s)

Jan C. Thiele <rnetlogo@gmx.de>

# See Also

[NLSetPatches](#page-20-1), [NLGetAgentSet](#page-10-1), [NLGetGraph](#page-12-1), [NLDfToList](#page-4-1)

# Examples

```
## Not run:
nl.path <- "C:/Program Files/NetLogo 6.0/app"
NLStart(nl.path)
# NLLoadModel(...)
ag <- NLGetAgentSet(c("xcor","ycor"),"turtles")
ag2 <- data.frame(xcor=ag$xcor, ycor=ag$xcor)
NLSetAgentSet("turtles", ag2)
```
## End(Not run)

<span id="page-20-1"></span><span id="page-20-0"></span>

# Description

NLSetPatches is an easy way to set the values of all patches to the values of a matrix.

#### Usage

NLSetPatches(patch.var, in.matrix, nl.obj=NULL)

### Arguments

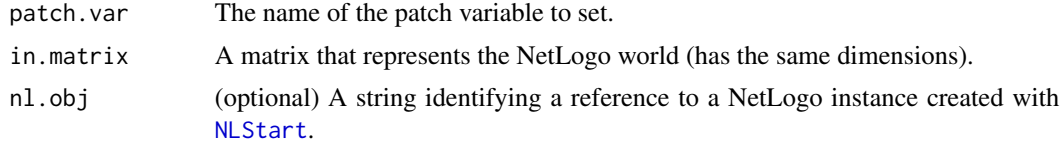

#### Details

The matrix must have the same x- and y-dimensions as the NetLogo world, indices beginning with (1,1). The upper-left cell (1,1) of the matrix represents the upper-left patch of the NetLogo world, no matter where the origin of the NetLogo world is set. This function is not available when running NetLogo 3D. Use [NLSetPatchSet](#page-21-1) instead.

# Value

No return value.

# Author(s)

Jan C. Thiele <rnetlogo@gmx.de>

#### See Also

[NLReport](#page-17-1), [NLGetAgentSet](#page-10-1), [NLGetGraph](#page-12-1), [NLDfToList](#page-4-1)

# Examples

```
## Not run:
nl.path <- "C:/Program Files/NetLogo 6.0/app"
NLStart(nl.path)
m1 <- matrix(1:1089 , 33)
NLSetPatches("pcolor", m1)
```
## End(Not run)

<span id="page-21-1"></span><span id="page-21-0"></span>NLSetPatchSet *Sets the variable value of one or more patch(es) to value(s) in a data.frame.*

# Description

NLSetPatchSet is an easy way to set the variable value of one or more patch(es) to the value(s) of a data.frame.

# Usage

NLSetPatchSet(patch.var, input, nl.obj=NULL)

# Arguments

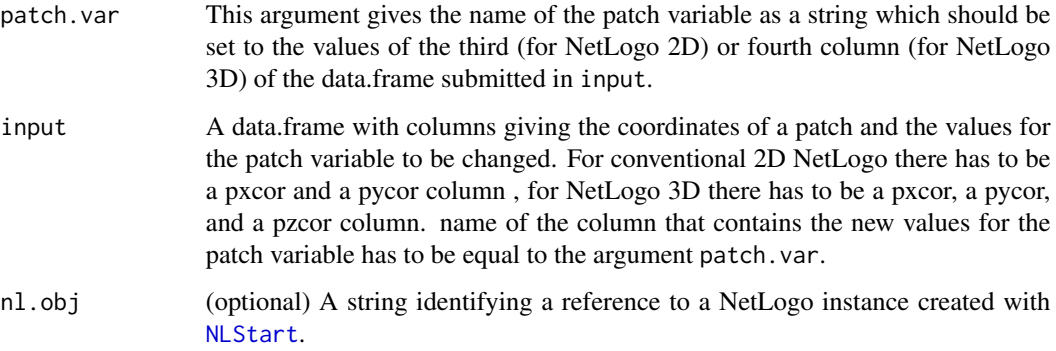

# Details

This function is used to update one patch variable for patches identified by their pxcor, pycor (and pzcor in case of NetLogo 3D) values based on values given in a data.frame.

# Value

No return value.

#### Author(s)

Jan C. Thiele <rnetlogo@gmx.de>

# See Also

[NLSetPatches](#page-20-1), [NLGetAgentSet](#page-10-1), [NLGetGraph](#page-12-1), [NLDfToList](#page-4-1)

# <span id="page-22-0"></span>NLSourceFromString 23

# Examples

```
## Not run:
nl.path <- "C:/Program Files/NetLogo 6.0/app"
NLStart(nl.path)
# NLLoadModel(...)
# for NetLogo 2D:
input <- NLGetPatches(c("pxcor","pycor","pcolor"))
str(input)
# for NetLogo 3D:
input <- NLGetPatches(c("pxcor","pycor","pzcor","pcolor"))
str(input)
input$pcolor <- floor(abs(rnorm(nrow(input))*100))
patch.var <- "pcolor"
NLSetPatchSet(patch.var, input)
## End(Not run)
```
NLSourceFromString *Creates or appends NetLogo code from R.*

## Description

NLSourceFromString is a way to create/append a NetLogo model's source code dynamically from R.

#### Usage

NLSourceFromString(..., append.model=TRUE, nl.obj=NULL)

# Arguments

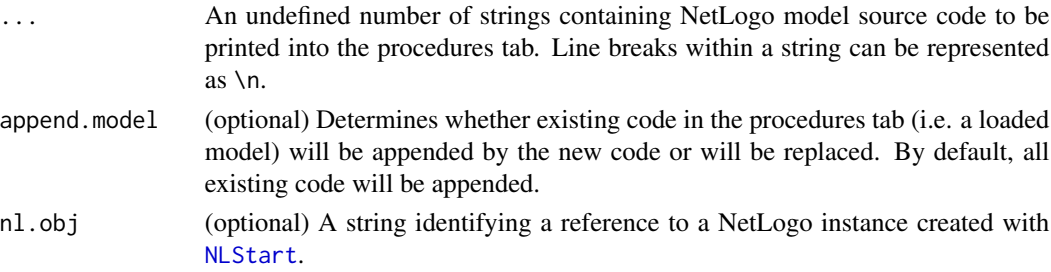

# Details

This function only works with NetLogo instances with GUI. It doesn't work in headless mode.

# Value

No return value.

24 NLStart 2014 and 2015 and 2016 and 2017 and 2018 and 2017 and 2018 and 2017 and 2018 and 2017 and 2017 and 2017 and 2017 and 2017 and 2017 and 2017 and 2017 and 2017 and 2017 and 2017 and 2017 and 2017 and 2017 and 2017

#### Author(s)

Jan C. Thiele <rnetlogo@gmx.de>

# See Also

[NLReport](#page-17-1), [NLGetAgentSet](#page-10-1), [NLGetGraph](#page-12-1), [NLDfToList](#page-4-1)

# Examples

```
## Not run:
nl.path <- "C:/Program Files/NetLogo 6.0/app"
NLStart(nl.path)
setup <- "to setup\n ca\n crt 10\nend \n"
go <- "to go\n ask turtles [\n set xcor random-xcor\n
       set ycor random-ycor\n ]\nend \n"
reporter1 <- "to-report noturtles\n report count turtles\n end \n"
NLSourceFromString(setup,go,reporter1, append.model=FALSE)
NLCommand("setup")
NLCommand("go")
noturtles <- NLReport("noturtles")
print(noturtles)
```
## End(Not run)

<span id="page-23-1"></span>NLStart *Creates an instance of NetLogo*

# Description

NLStart creates a new instance of NetLogo in either headless (without the Graphical User Interface) or GUI mode.

#### Usage

```
NLStart(nl.path, gui=TRUE, nl.obj=NULL, is3d=FALSE, nl.jarname='netlogo-6.0.0.jar')
```
#### Arguments

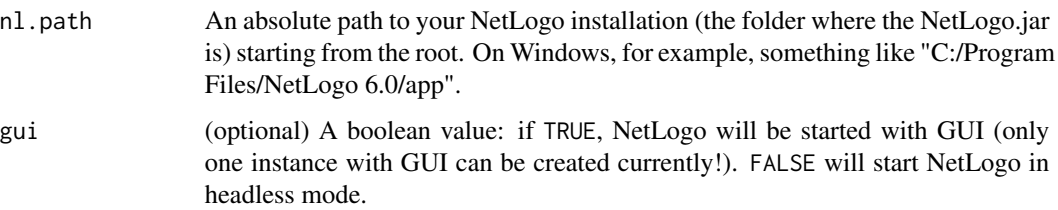

<span id="page-23-0"></span>

#### NLStart 25

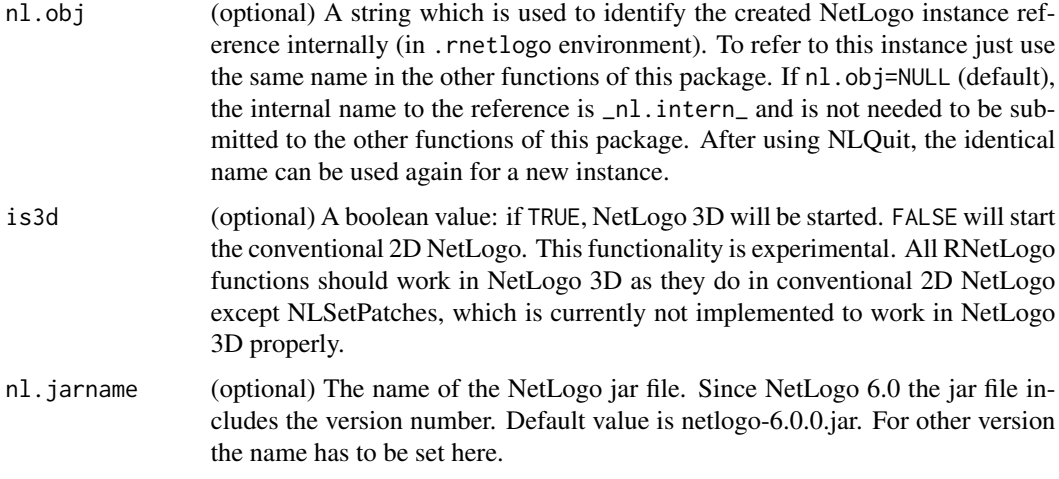

#### Details

You can start multiple instances of NetLogo in headless mode and store each in another variable (using nl. obj) but it is not possible to start multiple instances in GUI mode. (It would result in an crash of R since there is no way to detach the Java Virtual Machine via rJava.) But there is a trick to run RNetLogo in GUI mode multiple times described in the document parallelProcessing.pdf in directory parallelProcessing in the installation directory of the package.

Note for Mac OS users: If you want to run RNetLogo in headless mode (without GUI, i.e. setting argument gui=FALSE) you have to disable AWT before loading the package. Just execute Sys.setenv(NOAWT=1) before executing library(RNetLogo). If you want to run RNetLogo in GUI mode you have to start it from the JGR application (see [https://cran.r-project.org/](https://cran.r-project.org/package=JGR) [package=JGR](https://cran.r-project.org/package=JGR) and the note at <http://groups.yahoo.com/group/netlogo-users/message/14817>). It can be necessary to run Sys.setenv(NOAWT=1) before loading the JGR package and run Sys.unsetenv("NOAWT") before starting JGR via JGR().

Note for Linux users: If you want to run RNetLogo in GUI mode you should start RNetLogo in the JGR application (see <https://cran.r-project.org/package=JGR>).

Note for Windows 32-bit users: Starting RNetLogo (in GUI mode) on 32-bit Windows (not 64-bit Windows running in 32-bit mode) may fail in R version 2.15.2 and 2.15.3 (see description here: <https://stat.ethz.ch/pipermail/r-devel/2013-January/065576.html>). The reason could be the increased C stack size in 2.15.2 and 2.15.3. If you execute Cstack\_info() you can see how large the C stack size is. The problem seems to be resolved with 3.0.0. A workaround is to use R 2.15.1 or 3.x or to start RNetLogo from JGR (see <https://cran.r-project.org/package=JGR>) or RStudio (see <http://www.rstudio.com/>).

Avoid manually changing the working directory of R, because NetLogo needs to have the working directory pointed to its installation path. As the R working directory and the Java working directory depend on each other, changing the R working directory can result in unexpected behavior of NetLogo. Therefore, you should use absolute paths for I/O processes in R instead of submitting  $setwd(...)$ . Note that the RNetLogo package changes the working directory automatically when loading NetLogo and changes back to the former working directory closing the last active instance of NetLogo with NLQuit.

As mentioned in NLQuit, it is currently not possible to quit NetLogo completely.

If you want to specify options for the underlying Java Virtual Machine (JVM), like increasing the Java Heap Space for large models, execute options(java.parameters="...") before loading the RNetLogo package with library(RNetLogo) or require(RNetLogo). For increasing the Java Heap Space it can be options(java.parameters="-Xmx1024m"), for example. Use a vector of strings for setting multiple options, for example

options(java.parameters=c("-server","-Xmx1300m")). See also

<http://ccl.northwestern.edu/netlogo/docs/faq.html#howbig> and rJava manual.

See the directory examples in the installation directory of the package for example codes to all RNetLogo functions.

See Thiele (2014) (also included in directory tutorial in the installation directory of the package) for a step-by-step usage tutorial.

See the vignette performanceNotes.pdf for performance notes.

See the vignette parallelProcessing.pdf on how to run RNetLogo on multiple processors/clusters in parallel.

#### Value

No return value.

#### Warning

It's not possible to run multiple instances of NetLogo in GUI mode! Closing NetLogo from the NetLogo Window is blocked, because it would quit the whole R process. To close the NetLogo call [NLQuit](#page-16-1). If you use the headless mode you should first load a model with [NLLoadModel](#page-15-1) before executing other commands or reporters. In GUI mode you can execute commands and reporters already with the initial empty model without loading a specific one.

#### Author(s)

Jan C. Thiele <rnetlogo@gmx.de>

# References

Thiele, J. (2014) R Marries NetLogo: Introduction to the RNetLogo Package. Journal of Statistical Software 58(2) 1-41. <http://www.jstatsoft.org/v58/i02/>

#### See Also

[NLQuit](#page-16-1)

### Examples

```
## Not run:
library(RNetLogo)
nl.path <- "C:/Program Files/NetLogo 6.0/app"
NLStart(nl.path)
NLCommand("create-turtles 10")
noturtles <- NLReport("count turtles")
print(noturtles)
```
<span id="page-25-0"></span>

#### NLStart 27

```
# create a second NetLogo instance in headless mode (= without GUI)
# stored in a variable
nlheadless1 <- "nlheadless1"
NLStart(nl.path, gui=F, nl.obj=nlheadless1)
model.path <- "/models/Sample Models/Earth Science/Fire.nlogo"
NLLoadModel(paste(nl.path,model.path,sep=""), nl.obj=nlheadless1)
NLCommand("setup", nl.obj=nlheadless1)
burned1 <- NLDoReport(20, "go", c("ticks","burned-trees"),
                      as.data.frame=TRUE,df.col.names=c("tick","burned"),
                      nl.obj=nlheadless1)
print(burned1)
# create a third NetLogo instance in headless mode (= without GUI)
# with explicit name of stored object
nlheadless2 <- "nlheadless2"
NLStart(nl.path, gui=F, nl.obj=nlheadless2)
model.path <- "/models/Sample Models/Earth Science/Fire.nlogo"
NLLoadModel(paste(nl.path,model.path,sep=""), nl.obj=nlheadless2)
NLCommand("setup", nl.obj=nlheadless2)
burned2 <- NLDoReport(10, "go", c("ticks","burned-trees"),
                      as.data.frame=TRUE,df.col.names=c("tick","burned"),
                      nl.obj=nlheadless2)
print(burned2)
```
## End(Not run)

# <span id="page-27-0"></span>Index

∗Topic NLCommand NLCommand, [4](#page-3-0) ∗Topic NLDfToList NLDfToList, [5](#page-4-0) ∗Topic NLDoCommandWhile NLDoCommandWhile, [7](#page-6-0) ∗Topic NLDoCommand NLDoCommand, [6](#page-5-0) ∗Topic NLDoReportWhile NLDoReportWhile, [10](#page-9-0) ∗Topic NLDoReport NLDoReport, [8](#page-7-0) ∗Topic NLGetAgentSet NLGetAgentSet, [11](#page-10-0) ∗Topic NLGetGraph NLGetGraph, [13](#page-12-0) ∗Topic NLGetPatches NLGetPatches, [14](#page-13-0) ∗Topic NLLoadModel NLLoadModel, [16](#page-15-0) ∗Topic NLQuit NLQuit, [17](#page-16-0) ∗Topic NLReport NLReport, [18](#page-17-0) ∗Topic NLSetAgentSet NLSetAgentSet, [19](#page-18-0) NLSetPatchSet, [22](#page-21-0) ∗Topic NLSetPatches NLSetPatches, [21](#page-20-0) ∗Topic NLSourceFromString NLSourceFromString, [23](#page-22-0) ∗Topic NLStart NLStart, [24](#page-23-0) ∗Topic NetLogo RNetLogo-package, [2](#page-1-0) ∗Topic RNetLogo NLCommand, [4](#page-3-0) NLDfToList, [5](#page-4-0) NLDoCommand, [6](#page-5-0)

NLDoCommandWhile, [7](#page-6-0) NLDoReport, [8](#page-7-0) NLDoReportWhile, [10](#page-9-0) NLGetAgentSet, [11](#page-10-0) NLGetGraph, [13](#page-12-0) NLGetPatches, [14](#page-13-0) NLLoadModel, [16](#page-15-0) NLQuit, [17](#page-16-0) NLReport, [18](#page-17-0) NLSetAgentSet, [19](#page-18-0) NLSetPatches, [21](#page-20-0) NLSetPatchSet, [22](#page-21-0) NLSourceFromString, [23](#page-22-0) NLStart, [24](#page-23-0) ∗Topic agent-based RNetLogo-package, [2](#page-1-0) ∗Topic individual-based RNetLogo-package, [2](#page-1-0) ∗Topic interface NLCommand, [4](#page-3-0) NLDfToList, [5](#page-4-0) NLDoCommand, [6](#page-5-0) NLDoCommandWhile, [7](#page-6-0) NLDoReport, [8](#page-7-0) NLDoReportWhile, [10](#page-9-0) NLGetAgentSet, [11](#page-10-0) NLGetGraph, [13](#page-12-0) NLGetPatches, [14](#page-13-0) NLLoadModel, [16](#page-15-0) NLQuit, [17](#page-16-0) NLReport, [18](#page-17-0) NLSetAgentSet, [19](#page-18-0) NLSetPatches, [21](#page-20-0) NLSetPatchSet, [22](#page-21-0) NLSourceFromString, [23](#page-22-0) NLStart, [24](#page-23-0)

NLCommand, [4,](#page-3-0) *[6](#page-5-0)[–8](#page-7-0)* NLDfToList, [5,](#page-4-0) *[20](#page-19-0)[–22](#page-21-0)*, *[24](#page-23-0)* NLDoCommand, *[5](#page-4-0)*, [6,](#page-5-0) *[8,](#page-7-0) [9](#page-8-0)*

#### INDEX 29

NLDoCommandWhile , *[5](#page-4-0)* , *[7](#page-6-0)* , [7](#page-6-0) , *[8](#page-7-0)* , *[11](#page-10-0)* NLDoReport , [8](#page-7-0) , *[10](#page-9-0) , [11](#page-10-0)* , *[19](#page-18-0)* NLDoReportWhile , *[9](#page-8-0)* , [10](#page-9-0) , *[19](#page-18-0)* NLGetAgentSet , [11](#page-10-0) , *[14](#page-13-0) , [15](#page-14-0)* , *[19](#page-18-0) [–22](#page-21-0)* , *[24](#page-23-0)* NLGetGraph , *[12](#page-11-0)* , [13](#page-12-0) , *[15](#page-14-0)* , *[20–](#page-19-0)[22](#page-21-0)* , *[24](#page-23-0)* NLGetPatches , *[12](#page-11-0)* , [14](#page-13-0) , *[19](#page-18-0)* NLLoadModel , *[2](#page-1-0) , [3](#page-2-0)* , [16](#page-15-0) , *[26](#page-25-0)* NLQuit , *[3](#page-2-0)* , *[17](#page-16-0)* , [17](#page-16-0) , *[26](#page-25-0)* NLReport , *[4](#page-3-0) , [5](#page-4-0)* , *[7–](#page-6-0) [9](#page-8-0)* , *[11](#page-10-0) , [12](#page-11-0)* , *[15](#page-14-0)* , [18](#page-17-0) , *[21](#page-20-0)* , *[24](#page-23-0)* NLSetAgentSet , [19](#page-18-0) NLSetPatches , *[2](#page-1-0)* , *[20](#page-19-0)* , [21](#page-20-0) , *[22](#page-21-0)* NLSetPatchSet , *[2](#page-1-0)* , *[21](#page-20-0)* , [22](#page-21-0) NLSourceFromString , [23](#page-22-0) NLStart , *[2](#page-1-0) – [7](#page-6-0)* , *[9](#page-8-0) , [10](#page-9-0)* , *[12](#page-11-0)* , *[14](#page-13-0) [–18](#page-17-0)* , *[20–](#page-19-0)[23](#page-22-0)* , [24](#page-23-0)

RNetLogo *(*RNetLogo-package *)* , [2](#page-1-0) RNetLogo-package, [2](#page-1-0)